# **Regatta Timing Instructions**

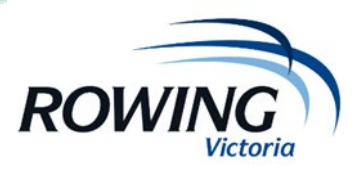

## **Lane racing Set-up**

These instructions step through the set-up and Start and Finish positions.

### **1) iPad Time Synchronisation**

If you are using an iPad or Tablet ensure that it is correctly synchronised by

- 1. Go to Settings, General, Date and Time<br>2. Change the Set Automatically setting to
- 2. Change the Set Automatically setting to OFF<br>3. Change the Set Automatically setting back to
- Change the Set Automatically setting back to ON

### **2) Open Rowing Manager Timing**

Open Rowing Manager Timing by entering the following address into the browser.

**timing.rowingmanager.com** 

## **2) Login**

RV will provide you with a regatta code and password similar to the one below.

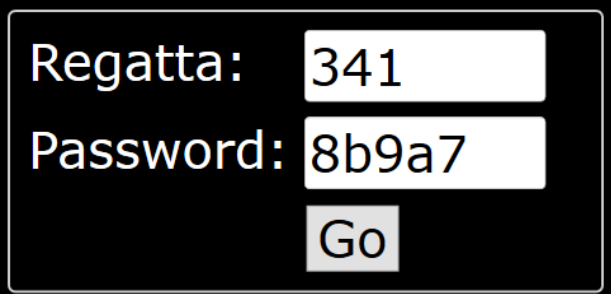

#### **4) Race format**

Once signed in, click on **Go** which will take you to the Options Menu. Click on **Config**. Ensure that the Regatta Type is set to Lane Racing as shown below.

## 2018 Scotch Mercantile Regatta - incorp. RV Jnr Boys State Cham - 17-March-2018

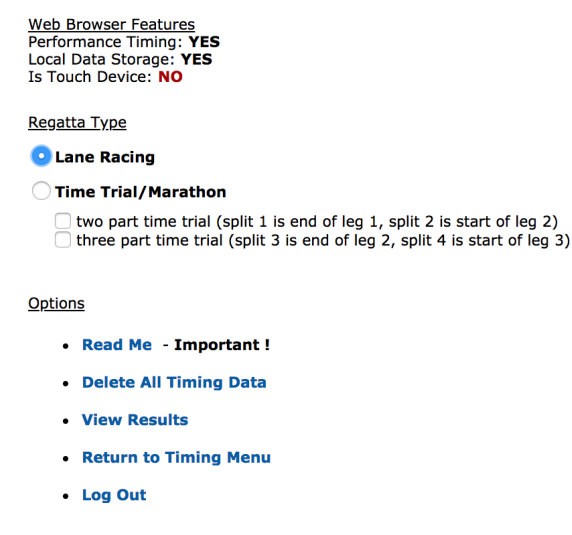

Then click on **Return to Timing Menu**.

# **Start timer**

- 1) In the options menu select **START**
- 2) Enter the race number and confirm with the starter before each race that the race number is correct as the races may be rearranged or scratched.
- 3) When the start hooter goes press either below the line or the space bar to set the start time.
- 4) You need to save each start before you can record the next start time.
- 5) If you inadvertently capture a time, delete the S and insert it beside the correct start time.

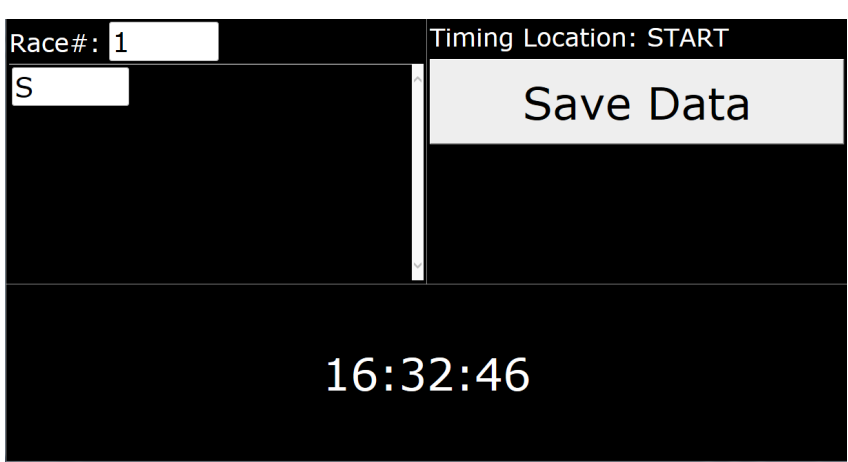

# **Finish timer**

- 1) In the options menu select **FINISH**
- 2) Enter the race number and confirm with the judge before each race that the race number is correct as the races may be rearranged or scratched.
- 3) When the start hooter goes press either below the line or the space bar to record each finish time.
- 4) Ensure every 'true' finish time has a lane number beside it. Any finish time without a lane number will be ignored.
- 5) Confirm with the judge the finish order that you have recorded.
- 6) You need to save each race before you can record the next race.

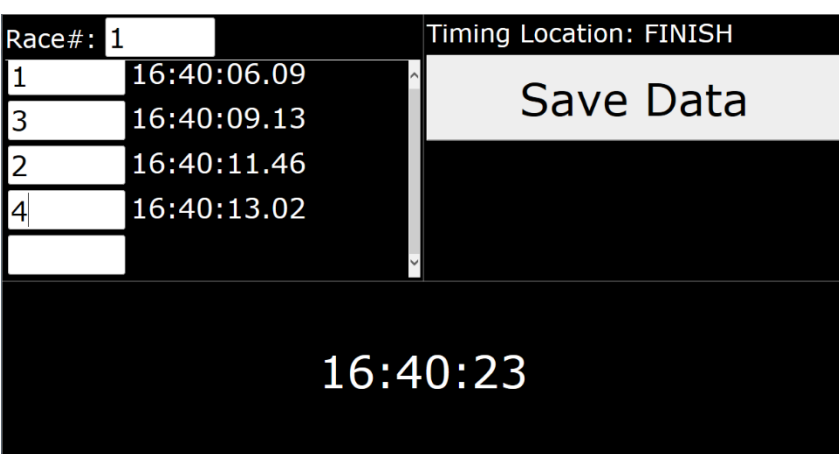